为了您能尽快轻松自如地操作索爱数码播放器,我们随机配备了内容详尽的用户手册,从中您 可以获取有关的产品介绍,使用方法等方面的知识,在您开始使用 MP5 数码播放器之前,请仔细阅 读我们随机提供的所有资料,以便您能正确使用产品。

# 功能概述

- 高清晰真彩 TFT 彩屏显示,支持 320×240 分辨率
- 支持 MP3、WMA、WAV、FLAC 等音乐格式
- 支持 MPEG-4(AVI)、RMVB、RM 视频格式不需转换,其它格式需转换
- z 支持插卡功能 TF 卡 128M/256M/512M/1GB/2GB
- 支持高清晰 JPEG 和 GIF 格式图片浏览 ● 数码录音, A-B 复读功能
- 节能设置: 亮度可自由调节, 自定义关机时间
- 支持 3D 音效环绕效果、微软音效、可自定义 EQ
- 多种播放模式: 单曲一次、单曲重复、全部一次、全部循环、试听、顺序播放、随机播放

- 支持多国语言
- USB2.0 高速传输
- 支持电子书阅读,书签功能
- 自由变换桌面背景
- 具备秒表功能
- 移动 U 盘功能, 支持固件升级 ● 支持操作系统: Windows98/SE/ME/2K/XP
- 使用温度: -5 至 40 摄氏度

# 目录

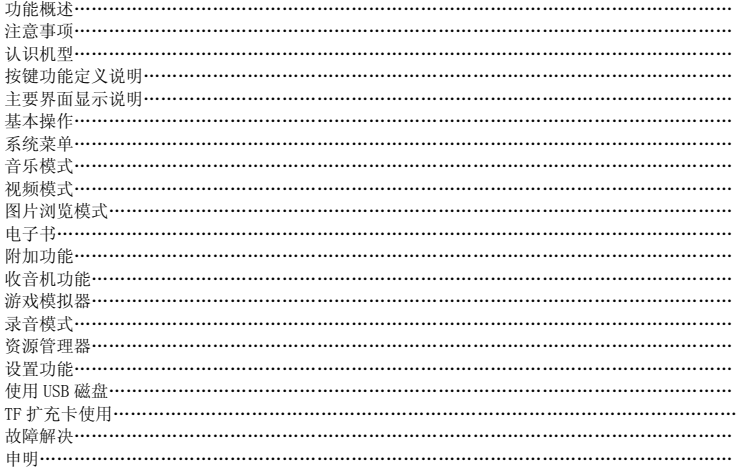

# $\overline{c}$

#### 注意事项 。<br>本手册含有重要的安全措施和正确使用产品的信息,为避免事故发生,请在使用该产品之前仔 细阅读该手册。

- 请不要将产品放在高温度、潮湿或灰尘多的地方使用, 以免影响产品寿命
- 避免摔落或强烈碰撞产品,不要让 TFT 屏遭到猛烈震动, 否则可能导致 TFT 屏损坏或显示不正常
- 请选择合适的音量,使用耳机不宜过大音量,若感到耳鸣,请调小音量或停止使用
- z 在下列情况下请充电:
	- A、电池电量图标显示空时
		- B、系统自动关机,再次开机后很快关机
	- C、操作按键没有反应
- 本播放器采用的是高容量锂电池, 可重复充电使用. 在前几次充电必须充够 8 小时,并且每次 用完电量再进行充电,以保证电池的使用寿命。
	- 电池使用时间会因音量大小、播放文件类型、等因素来决定电池的可用时间.
	- 1. 如连接电脑 USB 端口充电, 当电池电量图标显示满格时,表明充电已满。
	- 2. 如使用随机赠送的充电器, 充电前将充电器接入电源,再将 USB 延长线的一端插到充电器 上,另一端插入 MP5 的 USB 接口,即可充电, 当电池电量图标显示满格时, 表明充电己满。
	- 3. 在充电的过程中,充电器和 MP5 机有一定的升温,属于正常现象。
	- 注:本机不能配用其他型号的充电器,否则会烧毁本 MP5 机,本公司概不负责,如需要本机原装 充电器请与我公司经销商联系。
- 播放器在格式化或正在进行上传和下载时请不要突然断开连接,否则可能导致程序出错。
- 请勿自行拆卸产品,不要使用酒精、稀释剂或苯类来擦洗产品表面。
- 不要在那些禁止使用电子设备的地区内使用该产品,比如在飞机上。
- 3 ● 请不要在驾驶或在街上行走时使用该产品, 否则可能会引起事故。
- 系统软件会占用存储器容量,因此存储器总容量会小于实际容量。
- 播放器采用的是高容量锂电池,可重复充电使用,在前几次充电必须充够 8 小时,并且每次都 要用完电后再进行充电,这样可以延长电池的使用寿命。
- 播放器播放电影不流畅或格式不支持, 请用本公司赠送光盘视频转换工具进行转换视频文件
- 本产品无防潮和防水功能
- 非专业维修人员请勿自行更换电池,以免操作不当导致电池产生爆炸

认识机型

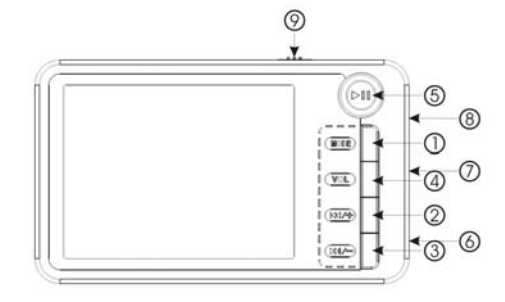

# 按键功能说明:

。<br>①: MODE 模式选择 ②: W/+ 上一曲, 音量加, 快退<br>③: ▶/ 下一曲, 音量减, 快进 ④: 短按为音量转换模式, 长按> 9: 下一五一曲, 音量流, 於是  $\frac{1}{4}$ 

⑤: ▶┃长按开关机,短按暂停 ⑥: 耳机插孔 ⑦:TF 卡插座 ⑧:USB 插座 ⑨:拨动开关键:拨动开关电源;

主要界面显示说明 1、音乐模式

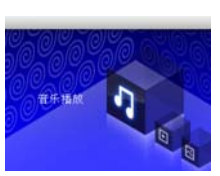

2、视频模式

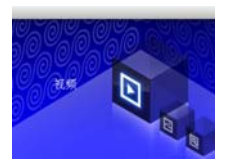

3、图片模式

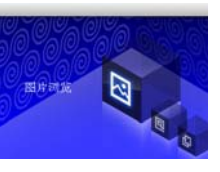

4、电子书模式

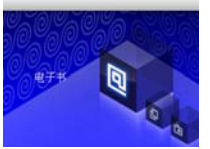

5、附加功能

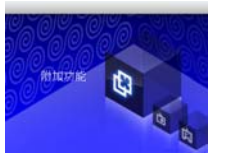

6

6、收音机

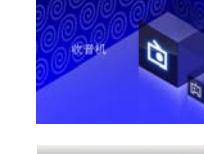

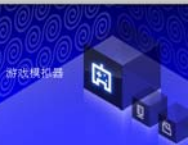

8、录音模式

7、游戏模式

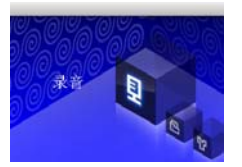

7

9、资源管理器

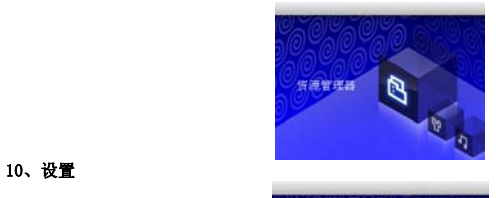

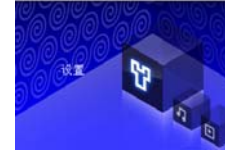

ł,

# 基本操作<br>1. 开/

- 1. 开/关机 开机:拔动开关键为开时
	- 长按▶┃播放键 3 秒后开机。
	- 关机:
	- 在主界面状态下长按▶Ⅱ播放键 3 秒关机。(电量不足情况下,系统也会自动关机。)
- 2. 连接电脑及数据文件传输
	- 启动电脑,然后通过 USB 连接线将机器与电脑连接,这样便可实现 USB 供电或进行 USB 数据传 8

输,本机和电脑通过 USB 接口连接,可以作为一个 U 盘使用。您仅仅需要将喜欢的音乐直接拖 放在 MP5 播放器里面就可以了,而不需要任何第三方的程序来实现。

#### 系统菜单 1. 主界面 …<br>音乐播放

- 开机后进入主界面,通过按 11/2 ★ 10 → 1 键来选择所要的选项 "音乐播放" "视频播放" "图 片浏览""电子书""附加功能""收音机 ""游戏""录音""资源管理器""设置"十项中循环 选择,并短按"M"键进入选项菜单。
- ※注:每次拷贝新歌曲文件和删除过歌曲文件,请顾客首先选择更新媒体库选择相应的设置,进 入音乐曲目列表,短按"VOL"键可以退出屏幕菜单。短按"M"键进入下一级目录,再短按"VOL" 键可退出子菜单返回主界面。

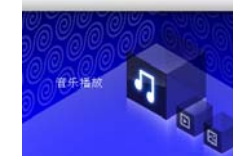

## 操作:

1. 播放/停止在音乐播放状态下,将耳机与播放器连接,通过按 11+ 或 ▶/ 喪来选择要播放 的歌曲文件,然后短按一下"M"键开始进入播放状态,短按"II"键播放或暂停。可以通过 短按"M"调出屏幕菜单,短按 11/1 或 11/1 锂来选择相应的设置。

- 2. 显示歌词
- 当播放歌曲的目录下有同名歌词文件 LRC 时,播放器将直接进入歌词显示界面。

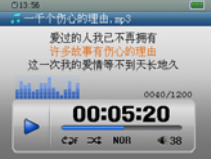

3. 音乐播放设置菜单 在音乐播放状态下,短按"M"键调出屏幕菜单,其中有多种选项设置,按 W//+ 或 W/= 键 切换到所需设置菜单。选中后可按"M"键确认,短按"VOL"键退出。 重复设置:单曲一次,单曲重复,全部一次,全部重复,试听。 播放设置:顺序播放,随机播放 微软音效:3D,重低音,音量均衡 音效选择:正常,微软音效,摇滚,流行,古典,重低音,爵士,我的音效,通过选择上述八 项,体验不同的音乐效果; 我的音效设置: 更可通过选择"我的音效"选项, 编辑自己喜欢的 EQ 效果。操作编辑时通过 按 MV/+ 或 D/= 上下滑动, 短按 "VOL"左右选择, 选中后可以短按 "M"确 认,然后长按"VOL"键并回到音乐播放状态。 屏幕显示: ID3, 歌词, 频谱, 关闭

- 4. A-B 复读功能
	- 在音乐播放状态下,长按"M"一次为"A"复读段的起始点,再长按"M"键一次为"B"复读 段终点,再长按"M"键一次取消 A-B 复读。

5. 音量调节:在音乐播放状态下,短按"VOL"键,显示音量的喇叭符号变为红色后,可以通过按 □或 ➡∥■ 键来实现音量加减。

#### 视频播放 操作:

开机后进入主界面,通过按 11才 或 11/|= 键来选择所要的选项"视频播放"当选中视频文件时短 按"M"键进入并播放, 长按"VOL"键返回上一级菜单。

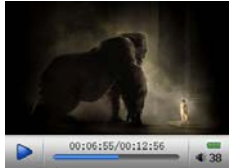

- 
- 1、 在视频播放界面下长按 或 键快退或快进。 2、 短按"M"键进入视频文件播放列表,短按 或 键选择视频文件。短按"M"键进入 视频播放界面。
- 3、 音量调节:在视频播放状态下,短按"VOL"键,显示音量的喇叭符号变为红色后,可以通过按 □或 ▶/■ 键来实现音量加减。
- 4. 播放视频时短按"M"键可显示弹出一功能菜单 选时播放: 按"M"键进入时间显示为蓝色时可以通过14/1+或 W——"建进行调整, 短按"VOL" 键一次再按11才或 ▶/━可进行时和分的时间调整, 最后短按"M"键确认即可。 屏幕扩展: 短按"M"键确认

#### 图片浏览

- ~3.<br>在主界面, 通过按 KW + 或 > | = 键来选择所要的选项"图片浏览", 再短按"M"键进入, 在工介品, 遍是及 ..., 或 ... 最本选异//女的遍來 【5/189返 , 青湿及 # 《题文/、 或 键选择相应的设置,短按"M"键确认即可。在幻灯片播放设置中,有多种时间间隔 设置,如 2 秒, 5 秒, 8 秒, 还有关闭。
- 注: 本机不支持 1000 万像素以上的图片, 如果您使用的是 1000 万以上的图片请在电脑上转换为低 像素的图片后,再载入机器欣赏

#### 电子书

- 1. 下载 TXT 格式文件:
- 将机器与电脑连接,选择要下载的文件,将文件以 TXT 格式文档另存至可移动磁盘。 2. 阅读文件:
- 在主界面选择电子书选项,按"M"键进入,按 或 键来选择要阅读的文件,再短 按键 "M"键开始阅读文件。阅读通过按 141/+ 或 14/= 键上下翻页。长按 141/+ 键为快退,反 之为快进。短按"M"键,弹出屏幕菜单,可通过短按 W/H 或 W/E 键进行相应的设置
- 3. 跳页选择:在弹出的屏幕菜单中,选择跳页,出现相应的界面,通过短按 14/+ 或 11- 键选 择所需的页数,最后短按"M"键确认即可,跳转到所想要的页面。
- 4. 存储书签: 在弹出的屏幕菜单中,选择"存储书签",然后在相应的位置短按"M"键确认即可, 可以通过短按"VOL"键退到电子书界面。 5. 提取书签:在弹出的屏幕菜单中,选择"提取书签",然后在相应的位置短按"M"键确认即可,
- 可以通过短按"VOL"键退到电子书界面。
- 6. 删除书签:在弹出的屏幕菜单中,选择"删除书签",然后在相应的位置短按"M"键确认即可,

可以通过短按"VOL"键退到电子书界面。

- 7. 字体大小:在弹出的屏幕菜单中,选择"字体大小",
- 三种选择: 小字体, 中字体, 大字体 8. 字体颜色:在弹出的屏幕菜单中,选择"字体颜色"
- 三种选择: 白, 红, 绿
- 9. 浏览模式:自动模式和手动模式 10. 自动翻页:有 5 种选择(10 秒,15 秒,20 秒,25 秒,30 秒)

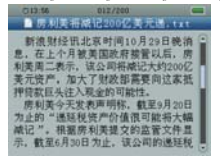

在阅读时可根据右边进度条指示估算剩余内容多少。 书签只对当前阅读文件操作,如阅读另外的文件,则书签需重新设定。 **注:**本机支持 TXT 格式文本,不支持其他格式的文本。

## 附加功能

............<br>1. 秒表功能: 短按"M"键进入秒表功能, 短按"▶Ⅲ"键开始记时, 再次短短按"▶Ⅲ"键暂停记 时,界面如下

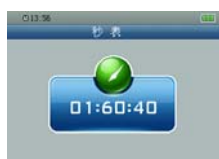

# 收音机功能(可选功能)

开机后进入主界面,通过按 11/+ 或 11/- 键来选择所要的"收音机",短按"MODE"键进入,再短 按 11 式 11 ■ 键选择收音频率。(收听过程中一定要插入耳机作为天线,否则收不到电台)。收听 过程中也可以短按"MODE"键调出屏幕菜单进入子功能选项操作。其界面如下:

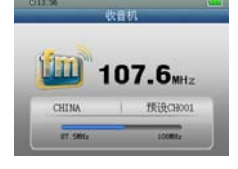

#### 游戏模式

短按 "M"键进入和开始游戏,短按 WW/+ 或 ▶/♥ 键选择左右控制,再短按 "M"快上,短按 "VOL" 键快下,长按"▶️Ⅱ"键暂停(3 秒)暂停后,短按"VOL"退出游戏。

录音模式

1. 录制

在主界面中进入准备录音状态,短按"M"键,调出屏幕菜单,通过短按 14/1 或 14/1 键进 行相应的录音质量、录音音量、短按"▶️Ⅱ"键可以开始或暂停录音,长按"VOL"键提示保存 录音文件。短按"VOL"键并退出录音模式。录音界面如下,

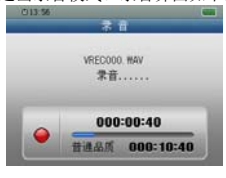

2. 录音设置 在录音模式准备状态下,可以短按"M"进入屏幕菜单,并进入录音设置选项,在"录音质量" /"录音音量二项选择中进行调整。

录音质量:普通品质高品质 ……<br>录音音量: 1, 2, 3, 4, 5 五项可选。级别越高, 录音出来的声音越大, 最好选择 3

注: 录制的声音文件可在音乐播放菜单下找出并播放试听效果。如果显示屏上显示"空间满" 代表没有空间记录新的录音文档,请删除其他的文档以释放空间

# 资源管理器

1. 资源管理器

资源管理器为本机的一大功能特色,它可以让你更清晰明了的知道机器内部的文件类别及目 员体旨是需为于说,我要是说,我是,是了,我们是,我们

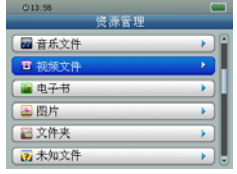

2. 删除文件

在资源管理器中,你可以选择你自己喜欢的音乐或视频文件等等,然后短按"M"键直接播放; 在选择过程中若遇到你不需要的文件时,你可通过长按"VOL"键 3 秒钟, 则出现删除对话框, 选定, 这是一句是另位 - 需要的文件的, 所有这是,

3. 文件夹说明

在资源管理器中有两个特殊的文件夹,文件名分别为"Flash memory"和"TF card",前一个 文件夹包含的内容为机器本身存储器所存储的文件,而后一个文件夹包含的内容是外接 TF 卡 上的文件内容。

# 设置功能

在主界面中, 通过按 11+ 或 1→ = 键来选择设置选项, 短按 "M" 键进入设置界面, 并通过 按 141/+ 或 1→/= 键来选择设置的子项目。

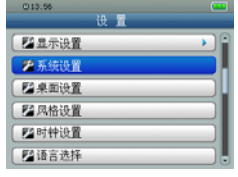

● 显示设置

- **背光时间: 5 秒, 10 秒, 15 秒, 20 秒, 30 秒, 常亮六种选项可选择。** 亮度调节:1,2,3,4,5 五种选项。 背光显示模式:屏幕半暗,屏幕全暗 隐藏状态栏:可打开或关闭显示屏幕顶部图标
- 系统设置 固件升级:在此菜单下弹出对话框,提醒是否固件升级,如无固件升级则退出。 系统还原:在此菜单下弹出对话框,提示是否恢复系统默认值
- z 桌面设置:多种桌面设置
- z 语言选择:
- 中文,英文 2 等.......多国语言
- 系统信息:显示厂家名称,本地盘容量,插卡容量等等
- 自动关机时间 在此菜单下有: 3 分钟,5 分钟,10 分钟,15 分钟,20 分钟,不自动关机,6 种选项可供选

#### 择。 使用 USB 磁盘

# 1. USB 显示模式

- 本机为高速 USB2.0 接口,传输速度可达 3M/S,标准移动磁盘功能,支持 windows2000 以上(不 需要安装驱动程序)系统,经与 PC 连接后(稍等几秒钟),播放器显示为联机模式。
- 2. 充电显示模式

如果使用过程中电池电量过低,显示屏显示"低电量关机",播放器会自动关机。您可以通过 随机赠送的充电器给电池充电。在充电过程中电池图标显示脉冲,充电完毕时,电池电量显示 满格。电池约需要连续 4 个小时充电才能充满。(前两次使用必须充 8 个小时, ) 可以延长使用 寿命

# 使用 TF 卡扩充

将本机与电脑相连,会发现有两个可移动磁盘,前面的一个是本机的内置内存磁盘,另外一个 就是 TF 卡的磁盘了。如果没有插卡的话, 第二个磁盘就不能打开。本机支持 128M 到 2GB 的 TF 卡的扩充。

**插入:** 将 TF 卡的正面(带字的一面)朝下(以机器的显示屏方向为上面)稍微用力插入机器 的卡座即与机器相连接,机器在此状态下就可以播放 TF 卡内的文件了。

- **取出:**将 TF 卡轻轻往里推一下,TF 卡会反弹一截,然后再取出。
- 注意: 请不要在开机状态下执行插、拔卡 TF 卡

#### 故障解决

如果播放器无法正常使用,请检查以下几点:

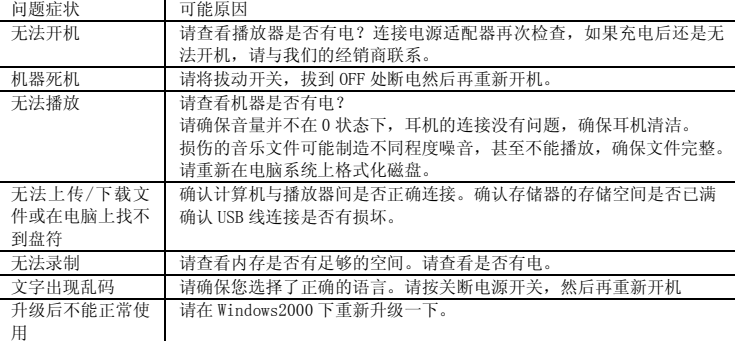

企业标准:SA-QB-2007001

产品执行标准:GB8898-2001, GB13837-2003, GB17625.1-2003

# 申 明

请用户务必在使用过程中自行对资料备份,本公司对于因软件、硬件的误操作、产品维修 、电 池更换或其它意外情况所引起的个人数据资料的丢失和损坏不负任何责任,也不对由此造成的其它 间接损失承担责任.同时我们无法控制用户对本手册可能造成的误解,因此,本公司将不对在使用本 手册过程中可能出现的意外损坏负责,并不对因使用产品而引起的第三方索赔负责。 本产品最终解释权归深圳索爱数码科技有限公司所有。

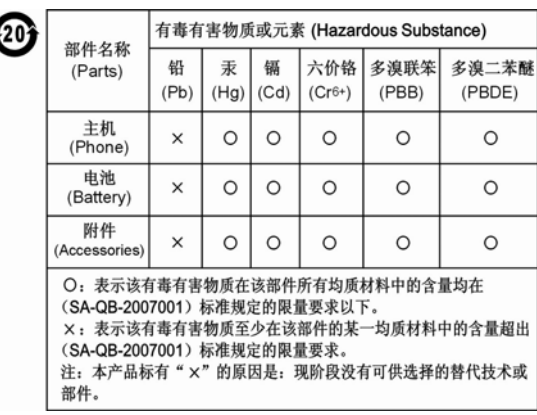

# 尊敬的顾客:

 $\overline{\mathbf{A}}$ 

您好!非常感谢您选购索爱数码播放器,当您购买时请先核对下列赠送配件是否齐全。

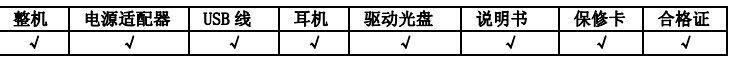

您在核对中有任何疑问,请与经销商联系 索爱数码科技有限公司承诺 严格执行国家三包服务政策